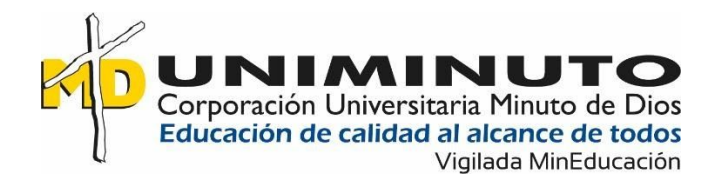

# **"PROTOTIPO DE APLICACIÓN MÓVIL DE SIMULACROS PREPARATORIOS DE LAS PRUEBAS DE ESTADO SABER PRO y TyT - preSaber"**

**Juan Carlos Higuita Jaramillo**

**Corporación Universitaria Minuto de Dios Rectoría Antioquia y Chocó Sede Bello Tecnología en Informática Mayo de 2020**

# **"PROTOTIPO DE APLICACIÓN MÓVIL DE SIMULACROS PREPARATORIOS DE LAS PRUEBAS DE ESTADO SABER PRO y TyT - preSaber"**

**Juan Carlos Higuita Jaramillo**

# **Trabajo de Grado presentado como requisito para optar al título de Tecnólogo en Informática**

### **Asesor(a) Andrea Viviana Yanza Hurtado**

**Corporación Universitaria Minuto de Dios Rectoría Antioquia y Chocó Sede Bello Tecnología en Informática Mayo de 2020**

#### **Resumen**

Este proyecto busca llenar un vacío que se ha observado en la preparación de los estudiantes de la Institución Universitaria Minuto de Dios sede Bello, en adelante UNIMINUTO Bello, para las pruebas de estado Saber Pro ya que la mayoría de citaciones a exámenes preparatorios tipo simulacro, se realizan en un lapso de tiempo muy corto o no tienen buena acogida en los estudiantes debido al cruce con los horarios de estudio, trabajo y/o descanso. La universidad, en la actualidad, realiza la citación mediante un correo electrónico y en algunos casos no se conocen los resultados, por lo que una APP se hace necesaria con el fin de brindar una mejor preparación, ayudar a tomar medidas de acción y mejorar el conocimiento en los estudiantes.

Este proyecto ofrece un prototipo de aplicación móvil desarrollada en plataforma Android Studio, el cual permitirá un contacto directo entre las personas que intervienen en dicho test (Alumnos – Profesores – Área Académica) al momento de gestionar exámenes preparatorios para las pruebas de estado.

### **Palabras clave:**

Aplicación móvil, Saber Pro, Android Studio, Kotlin

#### **Abstract**

This project seeks to fill a gap that has been observed in the preparation of the students of the Minuto de Dios University Institution, Bello headquarters, hereinafter UNIMINUTO Bello, for the Saber Pro state tests since most citations to mock preparatory exams, They are carried out in a very short period of time or are not well received by students due to the intersection with study, work and / or rest schedules. The university currently makes the appointment by email and in some cases the results are not known, so an APP is necessary in order to provide better preparation, help take action steps and improve the knowledge in students.

This project offers a prototype of a mobile application developed on the Android Studio platform, which will allow direct contact between the people involved in said test (Students - Teachers - Academic Area) when managing preparatory exams for the state tests.

#### **Keywords:**

Mobile app, Saber Pro, Android Studio, Kotlin

# **Tabla de contenido**

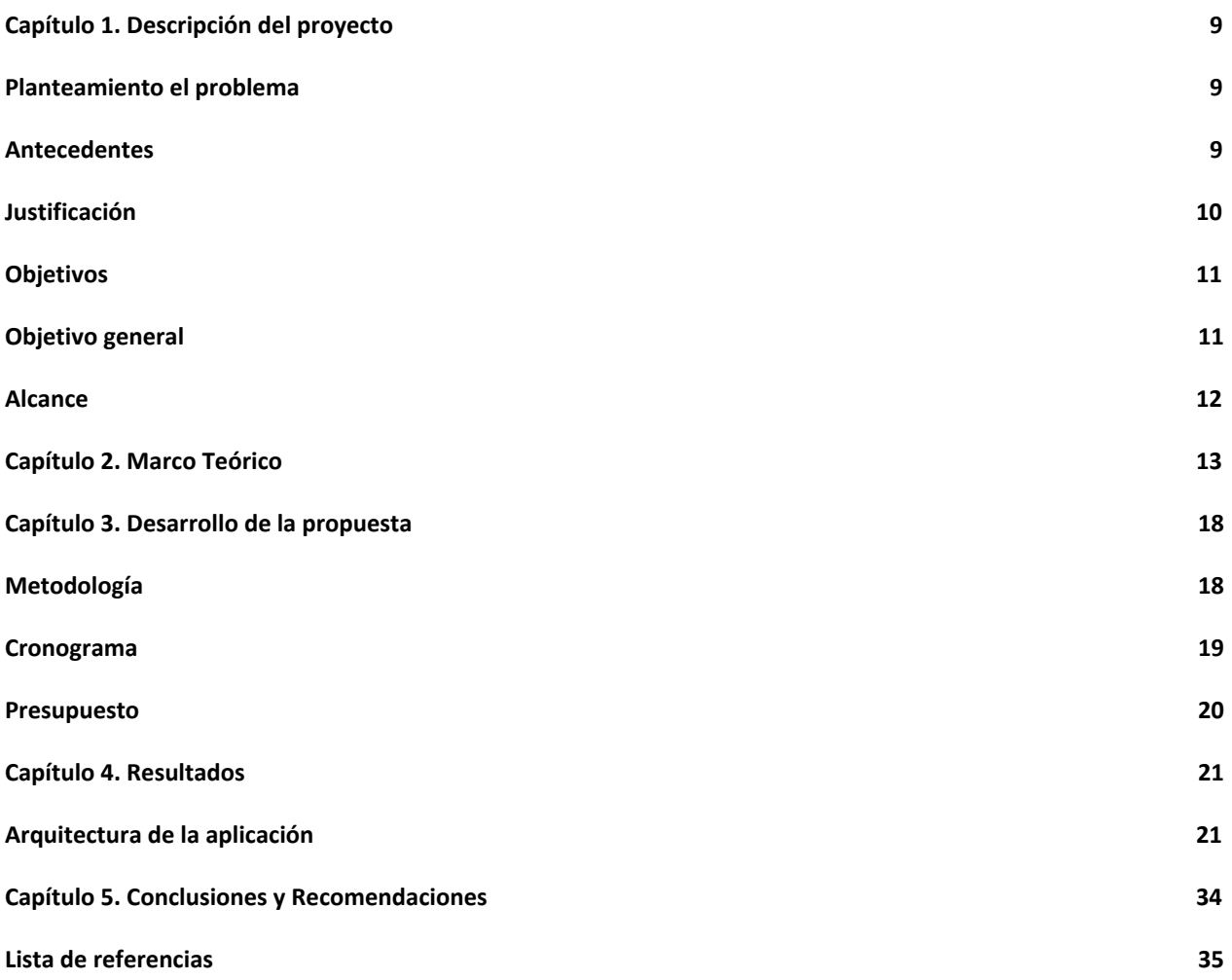

**Lista de tablas**

[Tabla 1 Cronograma](#page-18-1) [20](#page-18-1) [Tabla 2 Presupuesto](#page-19-1) [20](#page-19-1)

# **Lista de figuras**

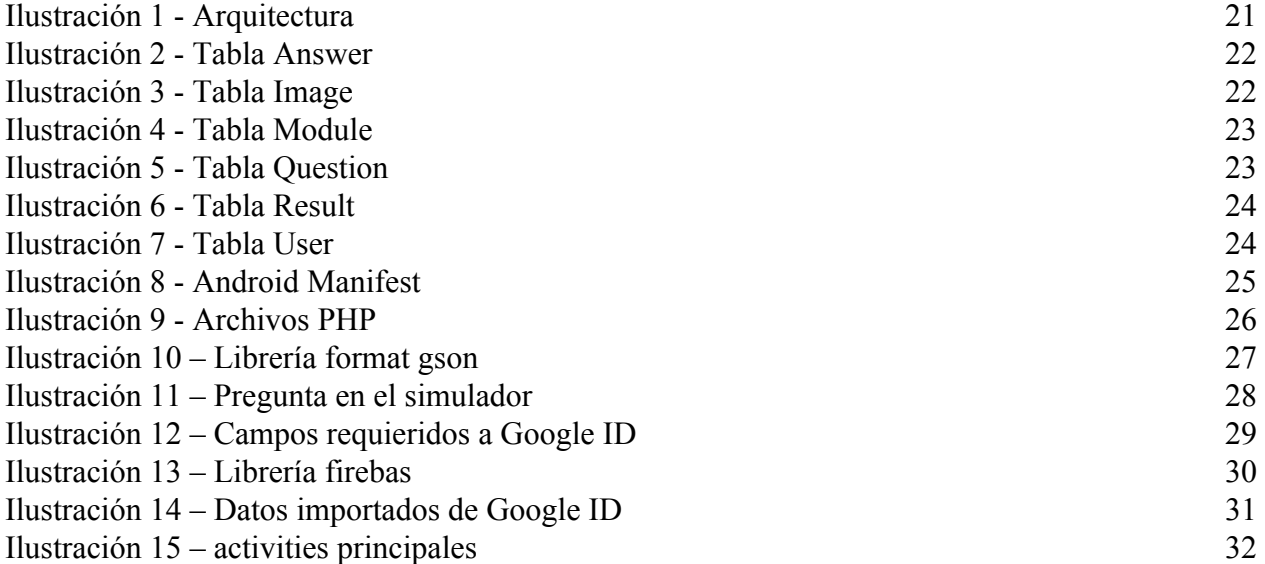

#### **Introducción**

En el ámbito estudiantil colombiano resulta inimaginable el día a día sin nuestro teléfono móvil y más para consumir servicios a través de sus diferentes aplicaciones. Debido a la aceptación por parte del consumidor final, cada vez más personas utilizan los múltiples servicios que se encuentran en las diferentes APP las cuales se pueden utilizar en los diversos equipos de telefonía celular. Esto también nos demuestra la buena aceptación y lo cambiante que pueden ser los diferentes métodos de estudio en la actualidad.

Para ello es importante unificar estos servicios – APP y teléfonos celulares – en las metodologías de estudio, ya que tendría cada vez más relevancia. Este proyecto, en este sentido, puede realizar un aporte a la preparación del estudiante y su enfoque con las Pruebas de Estado Saber Pro.

El documento esta conformado por 5 capítulos. En el primero se hace la descripción del proyecto, el segundo describe el marco teórico, el tercero se presenta el desarrollo de la propuesta de prototipo de aplicación, el cuarto nos muestra los resultados que se obtuvieron y por último, el quinto, muestra las conclusiones y recomendaciones a las que llegó el desarrollador.

#### **Capítulo 1. Descripción del proyecto**

#### <span id="page-8-1"></span><span id="page-8-0"></span>**Planteamiento el problema**

En los últimos años la educación ha buscado diferentes alternativas como forma de aprendizaje, no solo se enfoca en ir a un salón de clase para aprender sobre un tema en específico sino en utilizar diferentes medios tecnológicos que ofrece el mercado actual y así mejorar el conocimiento y las destrezas en las personas.

Por lo anterior, este proyecto se ha creado con la intención de buscar un espacio de aprendizaje orientado a la preparación académica con un enfoque hacia las pruebas de estado que se realizan cada semestre en el territorio nacional.

Por esta razón se plantea desarrollar un prototipo de aplicación móvil la cual le permita a los estudiantes de Uniminuto Bello realizar simulacros preparatorios relacionados con las pruebas de estado Saber Pro, en la cual el estudiante selecciona la cantidad de preguntas que desea resolver (5, 20, 40, entre otras opciones).

### <span id="page-8-2"></span>**Antecedentes**

### **Internacional.**

Duolingo: Es una aplicación móvil que le permite a las personas realizar diferentes test relacionados con el estudio de idiomas, tiene una forma de calificación. La empresa fue creada por el profesor guatemalteco Luis von Ahn.

### **Nacional.**

**ICFES Móvil:** Es una aplicación móvil desarrollada por el ICFES, ofrece preguntas de las 5 áreas que se evalúan en las pruebas de estado. El ICFES es una entidad autónoma la cual se encuentra adscrita al Ministerio de Educación Nacional de Colombia.

### <span id="page-9-0"></span>**Justificación**

En el **Congreso Colombia 4.0** que se realizó en la ciudad de Bogotá, año 2016, y con la participación de varios expertos en la materia intervino Michael Mandel, Ph D de la Universidad de Harvard, manifestó que "El sector de las apps tiene un gran potencial en el país a largo plazo", además, "Los únicos insumos necesarios para el desarrollo de aplicaciones móviles son una mano de obra cualificada y buenas conexiones de telecomunicaciones, tanto a nivel nacional como internacional". (Revista Dinero, 2016)

A pesar de este buen pronóstico, en la actualidad solo se conoce la APP "El ICFES tiene un preicfes" la cual fue lanzada por el Instituto Colombiano de Educación Superior – Icfes – a inicios del mes de febrero del año 2019 y durante su lanzamiento la Directora General manifestó que "Es importante reiterar que lo que queremos desde el Icfes, es mostrar la forma cómo los estudiantes pueden acercarse a estos procesos". (Canal Trece, 2020)

Existente otra aplicación como "Pruebas Saber" la cual fue desarrollada por CubiDevs o simuladores web como el de la Universidad Nacional el cual hace referencia a su examen de admisiones.

### <span id="page-10-0"></span>**Objetivos**

### <span id="page-10-1"></span>**Objetivo general**

Desarrollar un prototipo de aplicación móvil que permita realizar simulacros relacionadas con las pruebas de estado, SABER PRO y TyT, orientada a los estudiantes de la comunidad educativa UNIMINUTO Bello.

**Objetivos específicos**

- 1. Identificar las características de las Pruebas Saber Pro y TyT en cuanto a las competencias que se evalúan, tipos de preguntas y demás aspectos relevantes para la construcción del prototipo.
- 2. Realizar el análisis y diseño del prototipo de la aplicación (BD arquitectura patrones - lenguaje de programación).
- 3. Implementar un prototipo funcional de la aplicación según el diseño propuesto.

### <span id="page-11-0"></span>**Alcance**

La ejecución de este proyecto llega hasta lograr un prototipo funcional que permita la instalación del mismo mediante un archivo APK en los diferentes equipos de telefonía celular de los participantes del proyecto.

Proporcionar una APP que le permita a la universidad Uniminuto sede Bello mejorar sus planes de acción con miras a la formación para las pruebas de Estado Saber Pro.

#### **Capítulo 2. Marco Teórico**

<span id="page-12-0"></span>En nuestro país, (Mineducación)

El Ministerio de Educación Nacional divide la educación virtual o a distancia en 3 generaciones:

- La primera generación se caracteriza por la utilización de una sola tecnología y la poca comunicación entre el profesor y el estudiante.
- La segunda generación introdujo otras tecnologías y una mayor posibilidad de interacción entre el docente y el estudiante. Además del texto impreso, el estudiante recibe casetes de audio o video, programas radiales y cuenta con el apoyo de un tutor (no siempre es el profesor del curso) al que puede contactar por correo, por teléfono o personalmente en las visitas esporádicas que éste hace a la sede educativa. En algunos casos cada sede tiene un tutor de planta para apoyar a los estudiantes.
- Por último, la tercera generación de la educación a distancia se caracteriza por la utilización de tecnologías más sofisticadas y por la interacción directa entre el profesor del curso y sus alumnos. Mediante el computador conectado a una red telemática, el correo electrónico, los grupos de discusión y otras herramientas que ofrecen estas redes, el profesor interactúa personalmente con los estudiantes para orientar los procesos de aprendizaje y resolver, en cualquier momento y de forma más

rápida, las inquietudes de los aprendices. A esta última generación de la educación a distancia se la denomina "educación virtual" o "educación en línea".

Un artículo publicado por la Universidad de Guadalajara, manifiestan que:

"Los simuladores constituyen un procedimiento tanto para la formación de conceptos y construcción de conocimientos, en general, como para la aplicación de éstos a nuevos contextos, a los que, por diversas razones, el estudiante no puede acceder desde el contexto metodológico donde se desarrolla su aprendizaje. De hecho, buena parte de la ciencia de frontera se basa cada vez más en el paradigma de la simulación, más que en el experimento en sí. Mediante los simuladores se puede, por ejemplo, desarrollar experimentos de química en el laboratorio de informática con mayor seguridad.

Previo al inicio del tema se definen los simuladores usados en educación como programas que contienen un modelo de algún aspecto del mundo y que permite al estudiante cambiar ciertos parámetros o variables de entrada, ejecutar o correr el modelo y desplegar los resultados (Escamilla, 2000). Hoy en día, las actuales tecnologías han cambiado al aparecer nuevos soportes, como el magnético y el óptico; la información ahora es digitalizada: se pasa del lápiz y el papel al teclado y la pantalla y, aún más, a la simulación (Rosario, 2005).

Aunque las investigaciones sobre simulación son todavía muy escasas, se pueden encontrar experiencias que desarrollan procesos de enseñanza-aprendizaje con simuladores; mediante la integración de las tecnologías de telecomunicaciones por computadora con instrumentación virtual se han desarrollado laboratorios de física disponibles para ingeniería y

accesibles a través de la red en tiempo real, lo cual asegura una rica experiencia de aprendizaje para el estudiante. Ellos toman en cuenta las limitaciones reales de los laboratorios, tales como el aprovechamiento de tiempo, los costos de instrumentación y los gastos de operación, la falta de personal, y la disponibilidad de laboratorio en horario diferente al de oficina (Macías, 2007).

En el mismo sentido, se puede encontrar que, en el área de la medicina, el crecimiento de la simulación ha sido significativo, ya que, tras una larga gestación, los últimos avances han puesto a disposición tecnologías que permiten la reproducción de eventos clínicos con suficiente fidelidad, para permitir la participación de los alumnos en una forma realista y significativa. Por otra parte, la importancia del trabajo en equipo interprofesional y de los enfoques de aprendizaje y la atención de la salud puede promoverse mediante el uso de ambientes simulados (Bradley, 2005)." (Contreras Gelves, García Torres, & Ramírez Montoya, 2010)

Para el desarrollo del prototipo de aplicación móvil se utilizaron las siguientes tecnologías:

Android Studio es el entorno de desarrollo integrado (IDE) oficial para el desarrollo de apps para Android, basado en IntelliJ IDEA. Además del potente editor de códigos y las herramientas para desarrolladores de IntelliJ, Android Studio ofrece incluso más funciones que aumentan tu productividad cuando desarrollas apps para Android, como las siguientes:

- Un sistema de compilación flexible basado en Gradle
- Un emulador rápido y cargado de funciones

● Un entorno unificado donde puedes desarrollar para todos los dispositivos Android

● Aplicación de cambios para insertar cambios de códigos y recursos a la aplicación en ejecución sin reiniciar la aplicación

- Integración con GitHub y plantillas de código para ayudarte a compilar funciones de apps comunes y también importar código de muestra
	- Variedad de marcos de trabajo y herramientas de prueba
	- Herramientas de Lint para identificar problemas de rendimiento, usabilidad

y compatibilidad de la versión, entre otros

- Compatibilidad con  $C++y$  NDK
- Compatibilidad integrada con Google Cloud Platform, que facilita la integración con Google Cloud Messaging y App Engine (Developers)

Kotlin es un lenguaje de programación estáticamente tipado, es decir, es la máquina virtual la que infiere el tipo a las variables y, por tanto, no hay que especificarlas. Es un lenguaje que corre bajo la Máquina Virtual de Java, por lo que tiene el mismo rendimiento que Java, sin penalizar en ningún momento en este aspecto.

Está diseñado para interoperar con Java, por lo tanto podemos tener módulos programados en Java y otros módulos desarrollados en Kotlin. Estos módulos se podrían comunicar perfectamente sin problemas, simplemente tendrían que salvar el escalón que existe entre el desarrollo en Java y las premisas que tiene el desarrollo en Kotlin. (Lopez Jurado, 2018)

JSON (JavaScript Object Notation - Notación de Objetos de JavaScript) es un formato ligero de intercambio de datos. Leerlo y escribirlo es simple para humanos, mientras que para las máquinas es simple interpretarlo y generarlo. Está basado en un subconjunto del Lenguaje de Programación JavaScript, Standard ECMA-262 3rd Edition - Diciembre 1999. JSON es un formato de texto que es completamente independiente del lenguaje pero utiliza convenciones que son ampliamente conocidos por los programadores de la familia de lenguajes C, incluyendo C, C++, C#, Java, JavaScript, Perl, Python, y muchos otros. Estas propiedades hacen que JSON sea un lenguaje ideal para el intercambio de datos. (Crockford)

Retrofit es un cliente REST para Android y Java, desarrollada por Square, muy simple y fácil de aprender. Permite hacer peticiones GET, POST, PUT, PATCH, DELETE y HEAD, gestionar diferentes tipos de parámetros y parsear automáticamente la respuesta a un POJO. (Sandoval Mondragón, 2017)

#### **Capítulo 3. Desarrollo de la propuesta**

#### <span id="page-17-1"></span><span id="page-17-0"></span>**Metodología**

Para la realización de este prototipo se va a adaptar el modelo "Mobile-D", según las necesidades del proyecto, el cual se basa en 5 fases de desarrollo: Exploración, Iniciación, Producción, Estabilización y Pruebas del Sistema, cada una compuesta de una serie de etapas, tareas y prácticas asociadas.

**EXPLORACIÓN:** Se define el alcance, se realiza la planificación inicial del proyecto y los requisitos del prototipo.

**INICIACIÓN:** Se preparan los recursos físicos, tecnológicos y de entrenamiento requeridos para el desarrollo del prototipo. Esta fase se divide en cuatro etapas: la puesta en marcha del proyecto, la planificación inicial, el día de prueba y día de salida.

**PRODUCCIÓN:** Se hacen iteraciones de 15 días hasta implementar todas las funcionalidades. Primero se planifica la iteración de trabajo en términos de requisitos y tareas a realizar. Se desarrolla e integra con el código existente. El desarrollador tiene a su cargo realizar las pruebas unitarias de funcionamiento.

**ESTABILIZACIÓN Y PRUEBA DEL SISTEMA:** Se realizan acciones de integración para asegurar el correcto funcionamiento, es especialmente importante en proyectos multi-equipos. En la segunda, se hacen las validaciones necesarias para entregar una versión estable y plenamente funcional. Dado el alcance y las condiciones del proyecto, estas fases no se tendrán en cuenta.

## <span id="page-18-0"></span>**Cronograma**

<span id="page-18-1"></span>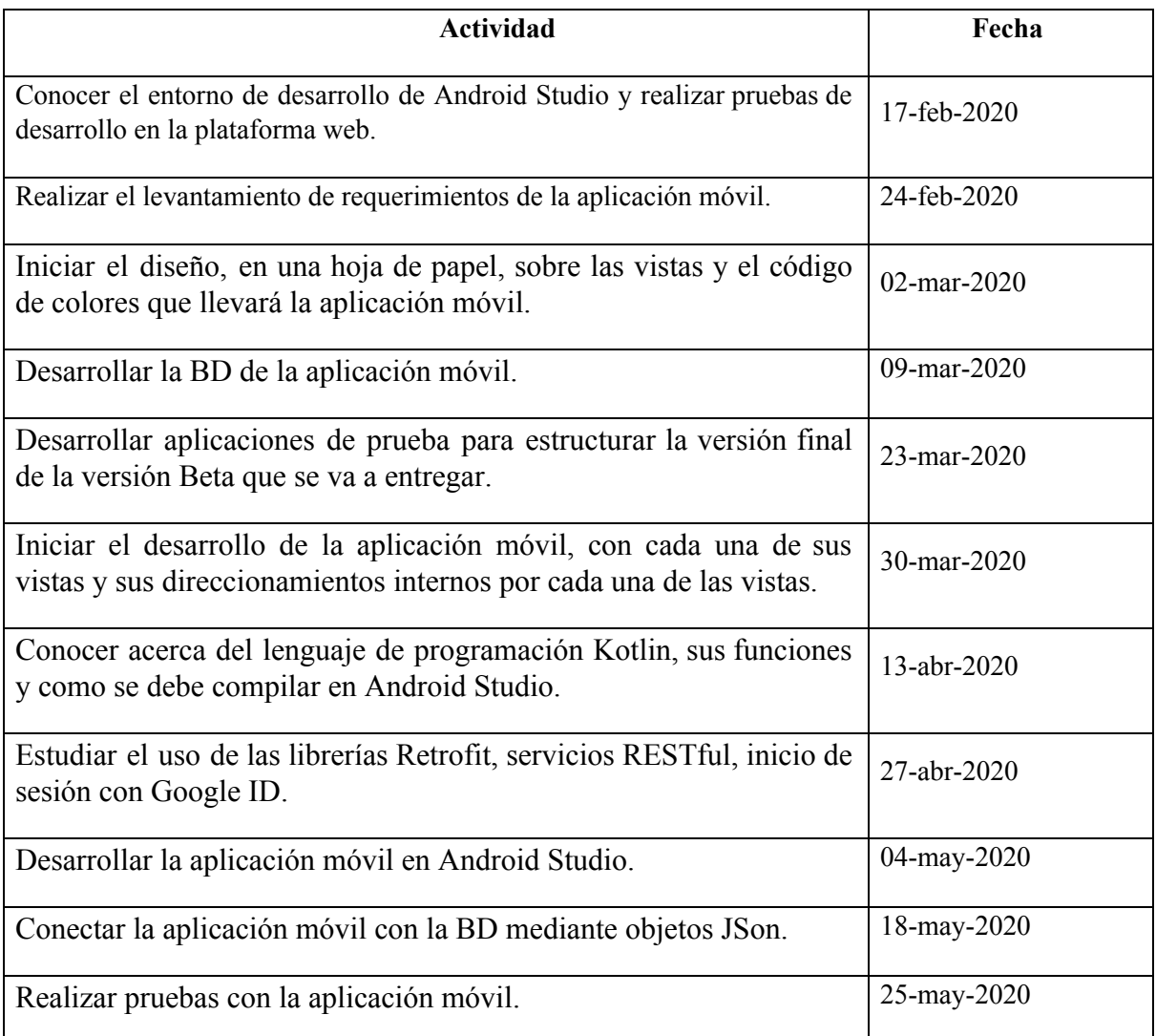

# <span id="page-19-0"></span>**Presupuesto**

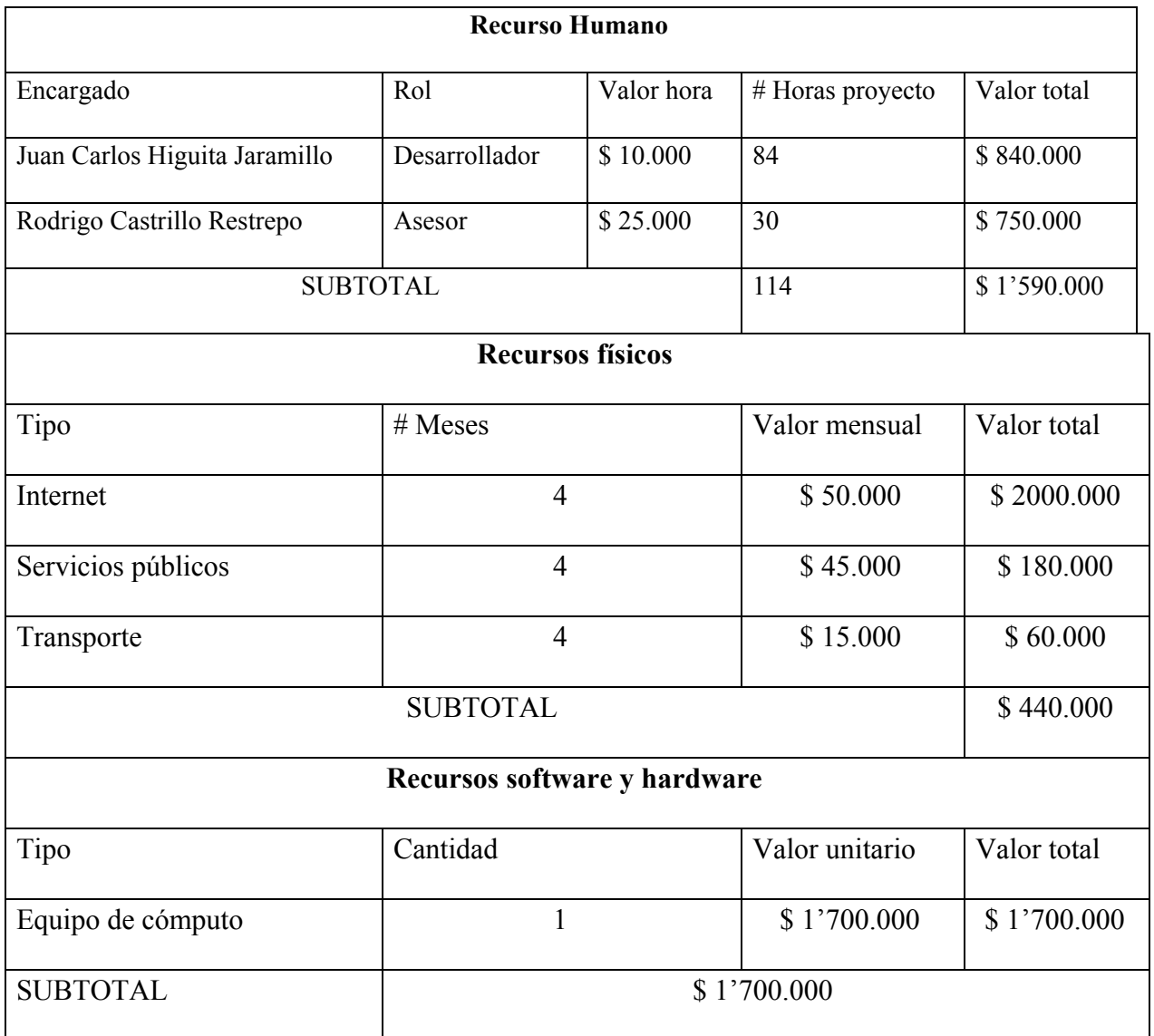

*Tabla 2 Presupuesto*

<span id="page-19-1"></span>Valor total del proyecto: \$ 3'730.00

#### **Capítulo 4. Resultados**

<span id="page-20-0"></span>El presente proyecto tuvo como finalidad diseñar y desarrollar un prototipo de aplicación móvil que permitirá realizar simulacros preparatorios a los estudiantes de Uniminuto Bello relacionados con las pruebas de estado Saber Pro.

### <span id="page-20-1"></span>**Arquitectura de la aplicación**

La aplicación móvil se implementara bajo la Arquitectura de microservicios o también llamada MSA (por sus siglas en inglés), permitiendo el acceso a la información que se encuentra almacenada en diferentes servidores, esta se gestionará mediante una API. (Microservices Grupo 10, 2016)

A continuación se muestra el modelo de la arquitectura:

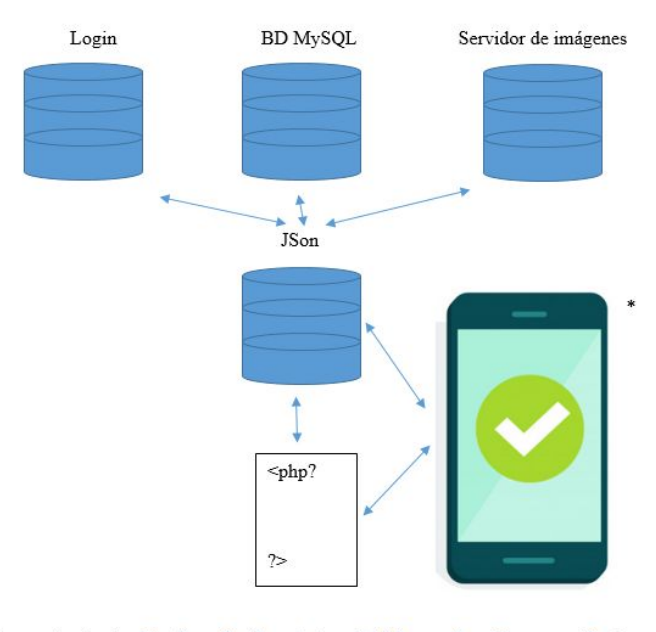

\* Imagen tomada de https://image.freepik.com/vector-gratis/telefono-movil-o-celular-marca-verificacion-pantalla-dibujos-animados-ilustracion-plana-vector\_101884-381.jpg.

<span id="page-21-0"></span>Este proyecto requirió implementar una Base de Datos con la creación de unas tablas en formato PHP

Las imágenes describen los nombres de los campos que contienen cada una de las tablas, tipo de campo, clave primaria, clave foránea.

● Tabla answer: Esta tabla contiene las respuestas de las preguntas, se relaciona con la tabla *question* mediante un ID.

| Servidor: localhost » a Base de datos: id12478353 saberpro » a Tabla: answer<br>$\leftarrow$ |              |                                  |                              |                     |  |                     |    |                     |                               |
|----------------------------------------------------------------------------------------------|--------------|----------------------------------|------------------------------|---------------------|--|---------------------|----|---------------------|-------------------------------|
| 匪                                                                                            | Examinar     |                                  | Estructura<br>SQL            |                     |  | <b>&amp;</b> Buscar |    | <b>The Insertar</b> | Expor<br>廛                    |
|                                                                                              |              | Estructura de tabla              | 이 다                          | Vista de relaciones |  |                     |    |                     |                               |
|                                                                                              | #            | <b>Nombre</b>                    | <b>Tipo</b>                  | Cotejamiento        |  |                     |    |                     | Atributos Nulo Predeterminado |
|                                                                                              | $\mathbf{1}$ | $\mathsf{Id}$                    | int(10)                      |                     |  |                     | No | Ninguna             |                               |
|                                                                                              | 2            | IdQuestion $\mathcal{D}$ int(10) |                              |                     |  |                     | No | Ninguna             |                               |
|                                                                                              | 3            | Answer                           | varchar(200) utf8 unicode ci |                     |  |                     | No | Ninguna             |                               |

*Ilustración 2 - Tabla Answer*

<span id="page-21-1"></span>● Tabla image: Esta tabla contiene las imágenes que llevan algunas preguntas, las imágenes se encuentran ubicadas en una página web ([https://es.imgbb.com/\)](https://es.imgbb.com/) y se gestiona mediante una URL.

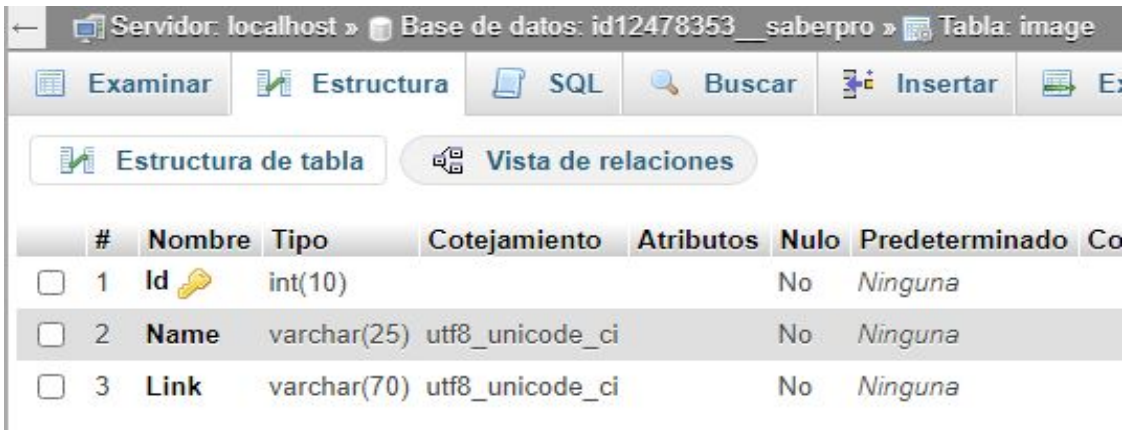

*Ilustración 3 - Tabla Image*

<span id="page-22-0"></span>● Tabla module: Esta tabla contiene los módulos a los que pertenece cada una de las preguntas.

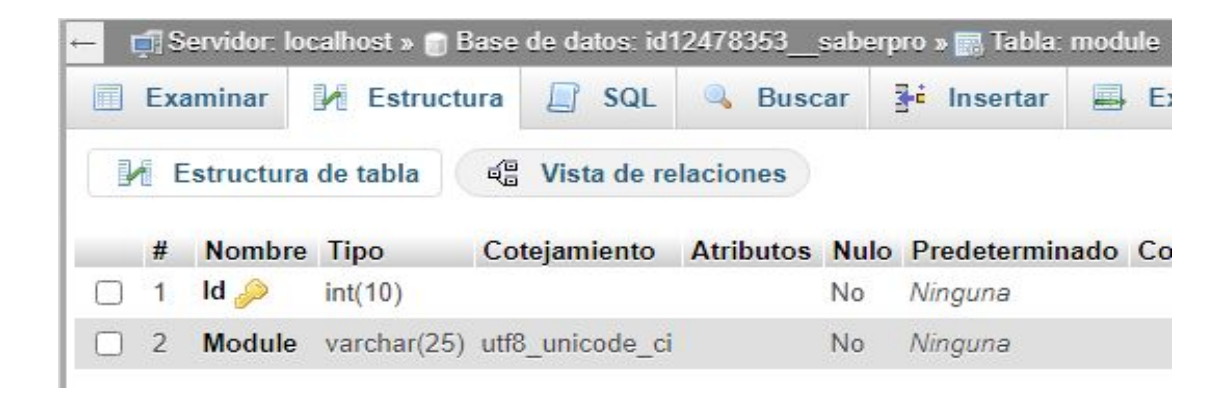

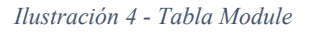

<span id="page-22-1"></span>● Tabla question: Esta tabla contiene las preguntas que debe responder el estudiante, contiene unos campos que se relacionan con las tablas module, image y *answer* mediante un ID.

|                | Examinar                       | Estructura  | $\Box$ sq.                       | <b>Buscar</b> |                | <b>3-c</b> Insertar                            | <b>B</b> Exp |
|----------------|--------------------------------|-------------|----------------------------------|---------------|----------------|------------------------------------------------|--------------|
|                | Estructura de tabla            |             | <sub>미</sub> Vista de relaciones |               |                |                                                |              |
| #              | <b>Nombre</b>                  | <b>Tipo</b> |                                  |               |                | Cotejamiento Atributos Nulo Predeterminado Com |              |
|                | $\mathsf{Id}$                  | int(10)     |                                  |               | <b>No</b>      | Ninguna                                        |              |
| $\overline{2}$ | IdModule $\mathcal{P}$ int(10) |             |                                  |               | N <sub>o</sub> | Ninguna                                        |              |
| 3              | Idlmage $\mathcal{P}$ int(10)  |             |                                  |               | Sí             | <b>NULL</b>                                    |              |
| $\overline{4}$ | Question                       |             | text utf8 unicode ci             |               | No             |                                                |              |

*Ilustración 5 - Tabla Question*

<span id="page-23-0"></span>● Tabla result: Esta tabla contiene el resultado de las preguntas que han respondido los estudiantes. Se relaciona con la tabla *answer* y *user* mediante un ID.

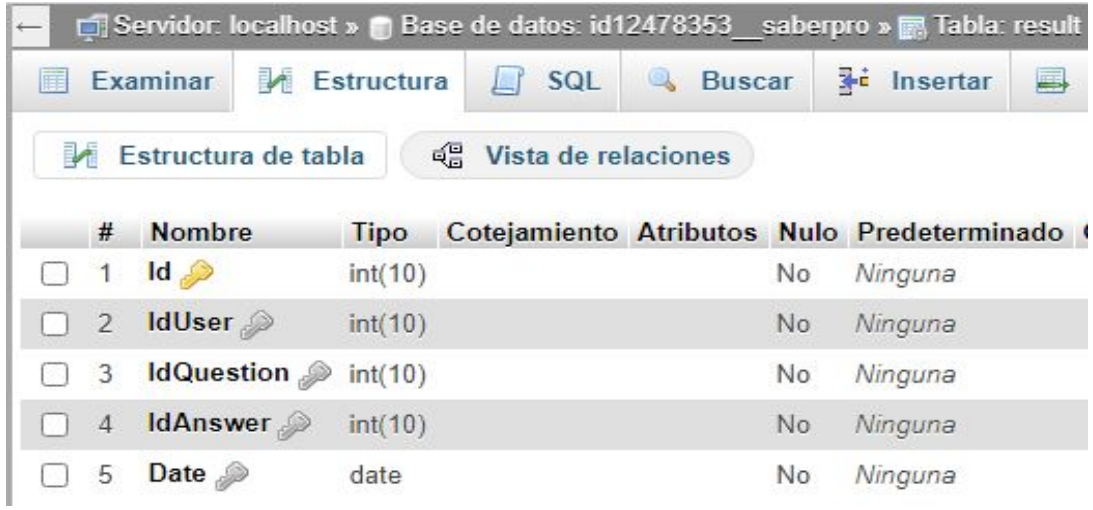

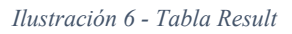

<span id="page-23-1"></span>● Tabla user: Esta tabla contiene los datos que se exportan desde Google ID, con previa autorización del usuario.

|                        |                     |                             | Servidor: localhost » n Base de datos: id12478353 saberpro » n Tabla: user |                               |                     |          |  |  |
|------------------------|---------------------|-----------------------------|----------------------------------------------------------------------------|-------------------------------|---------------------|----------|--|--|
| Estructura<br>Examinar |                     | <b>Buscar</b><br><b>SQL</b> |                                                                            |                               | <b>Fri</b> Insertar | 国<br>Exp |  |  |
|                        | Estructura de tabla |                             | <sub>미</sub> Vista de relaciones                                           |                               |                     |          |  |  |
| #                      | <b>Nombre</b>       | <b>Tipo</b>                 | Cotejamiento                                                               | Atributos Nulo Predeterminado |                     |          |  |  |
| 1                      | $id \gg$            | int(10)                     |                                                                            |                               | No                  | Ninguna  |  |  |
| $\overline{2}$         | <b>idToken</b>      |                             | varchar(80) utf8 unicode ci                                                |                               | No.                 | Ninguna  |  |  |
| 3                      | givenName           |                             | varchar(40) utf8 unicode ci                                                |                               | No                  | Ninguna  |  |  |
| $\overline{4}$         | familyName          |                             | varchar(40) utf8 unicode ci                                                |                               | No.                 | Ninguna  |  |  |
| 5                      |                     |                             | displayName varchar(40) utf8 unicode ci                                    |                               | No                  | Ninguna  |  |  |
| 6                      | email               |                             | varchar(60) utf8 unicode ci                                                |                               | No.                 | Ninguna  |  |  |
| 7                      | photoURL            |                             | varchar(60) utf8 unicode ci                                                |                               | No                  | Ninguna  |  |  |
| 8                      | password            |                             | varchar(20) utf8 unicode ci                                                |                               | No.                 | Ninguna  |  |  |

*Ilustración 7 - Tabla User*

<span id="page-24-0"></span>Para permitir la interacción del prototipo de aplicación móvil con la BD se agregaron los permisos de verificación del estado de conexión de red y de acceso a Internet en el archivo *AndroidManifest.xml* de la carpeta Manifest del código Android, se creó una cuenta gratuita en un hosting web que permitiera la gestión de la información mediante archivos PHP

Las imágenes describen lo realizado:

● En el archivo ubicado en la carpeta Manifest se agregaron las siguientes líneas de código

<uses-permission android:name="android.permission.ACCESS\_NETWORK\_STATE" /> <uses-permission android:name="android.permission.INTERNET" />

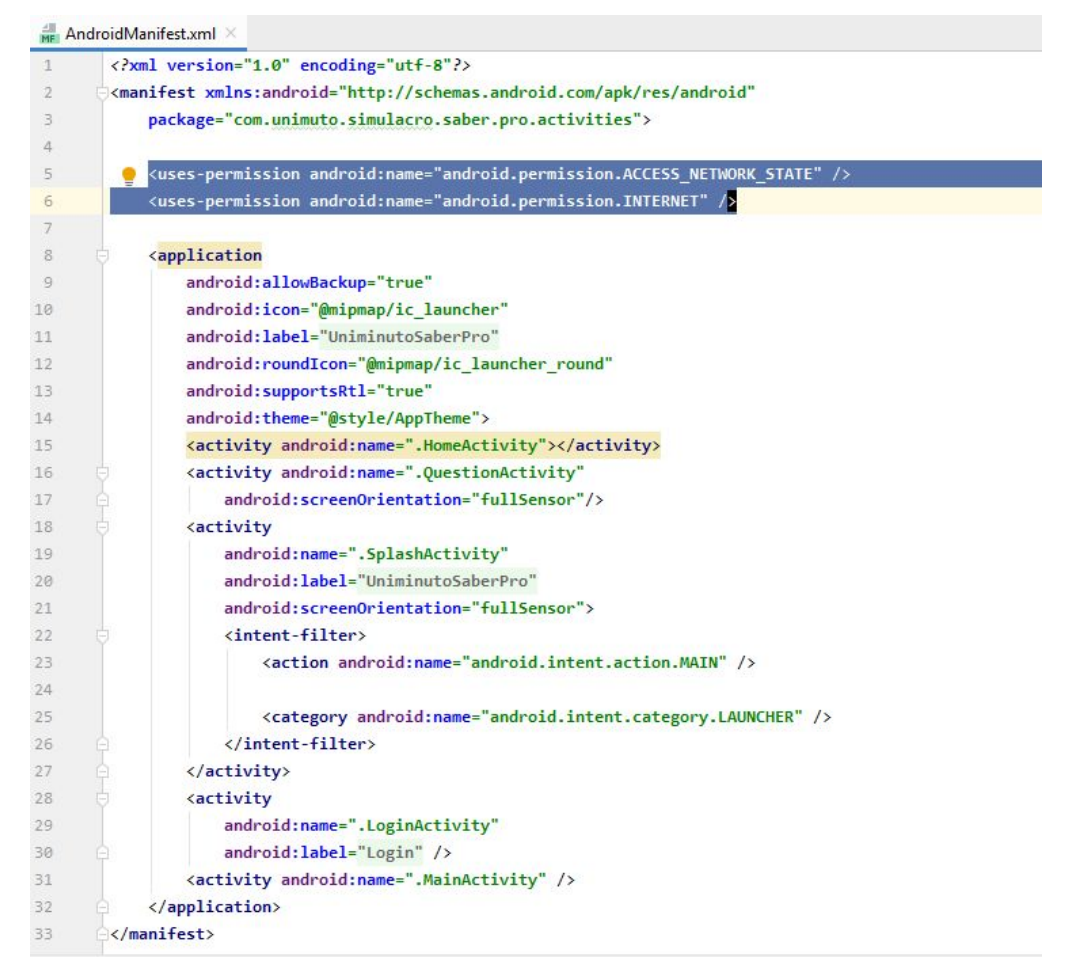

*Ilustración 8 - Android Manifest*

<span id="page-25-0"></span>• El hosting gratuito que se utilizó para éste fin fue [www.000webhost.com](http://www.000webhost.com/) y en el cual se crearón una serie de archivos en formato PHP los cuales permiten gestionar la información consignada en la BD

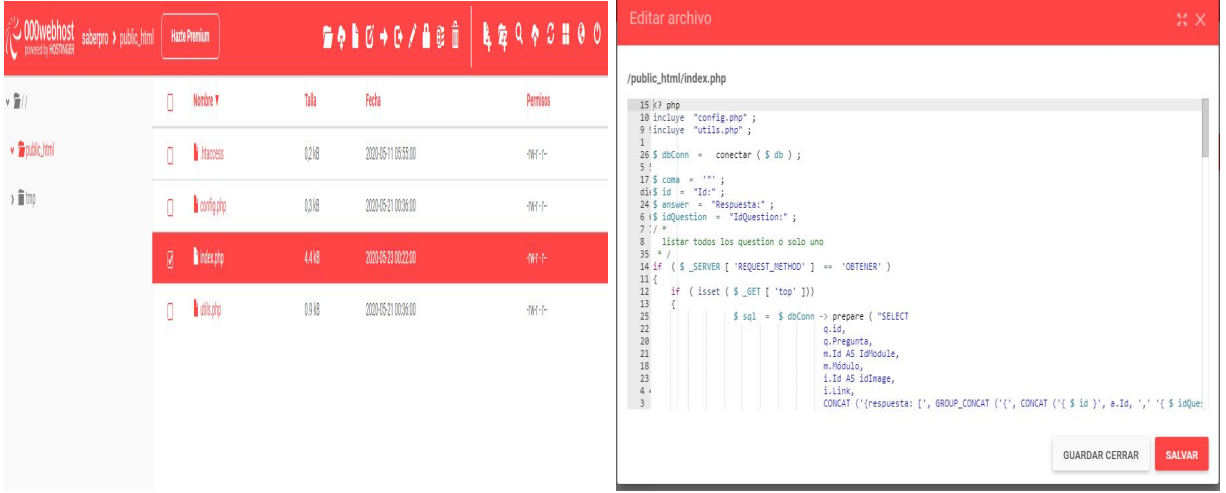

<span id="page-26-0"></span>La respuesta del servidor remoto a la plataforma Android Studio fue retornada mediante objetos en formato JSON, para lo cual se requirió agregar líneas de código en el archivo biuld.gradle (Module: app) las cuales permiten cambiar la presentación de la información en el prototipo de aplicación móvil

Las imágenes describen lo realizado:

● Las líneas de código que se agregaron en el archivo *build.gradle (Module: app)* implementation 'com.google.code.gson:gson:2.8.5'

|    | You can use the Project Structure dialog to view and edit your project configuration |
|----|--------------------------------------------------------------------------------------|
| 28 | dependencies {                                                                       |
| 29 | implementation fileTree(dir: 'libs', include: ['*.jar'])                             |
| 38 | implementation "org.jetbrains.kotlin:kotlin-stdlib-jdk7:\$kotlin_version"            |
| 31 | implementation 'androidx.appcompat:appcompat:1.1.0'                                  |
| 32 | implementation 'androidx.core:core-ktx:1.2.0'                                        |
| 33 | implementation 'androidx.constraintlayout:constraintlayout:1.1.3'                    |
| 34 | implementation 'com.google.android.material:material:1.2.0-alpha06'                  |
| 35 | implementation 'androidx.annotation:annotation:1.1.0'                                |
| 36 | implementation 'androidx.lifecycle:lifecycle-extensions:2.2.0'                       |
| 37 | testImplementation 'junit:junit:4.12'                                                |
| 38 | androidTestImplementation 'androidx.test.ext:junit:1.1.1'                            |
| 39 | androidTestImplementation 'androidx.test.espresso:espresso-core:3.2.0'               |
| 40 | implementation 'androidx.navigation:navigation-fragment-ktx:2.2.2'                   |
| 41 | implementation 'androidx.navigation:navigation-ui-ktx:2.2.2'                         |
| 42 | implementation 'com.google.android.gms:play-services-auth:18.0.0'                    |
| 43 | implementation 'com.google.firebase:firebase-auth:18.0.0'                            |
| 44 | implementation 'com.google.firebase:firebase-database:18.0.0'                        |
| 45 | // MODULE PROJECT                                                                    |
| 46 | implementation project(':model')                                                     |
| 47 | // NETWORKING                                                                        |
| 48 | implementation "com.squareup.retrofit2:retrofit:\$retrofitVersion"                   |
| 49 | implementation "com.squareup.retrofit2:converter-gson:\$retrofitVersion"             |
| 50 | implementation "com.squareup.retrofit2:adapter-rxjava2:\$retrofitVersion"            |
| 51 | // RXJAVA2                                                                           |
| 52 | implementation "io.reactivex.rxjava2:rxjava:\$rxJavaVersion"                         |
| 53 | implementation "io.reactivex.rxjava2:rxandroid:\$rxJavaVersion"                      |
| 54 | implementation 'androidx.constraintlayout:constraintlayout:2.0.0-beta4'              |
| 55 | implementation 'androidx.recyclerview:recyclerview:1.2.0-alpha02'                    |
| 56 | androidTestImplementation 'androidx.test:runner:1.3.0-beta01'                        |
| 57 | // ANIMATIONS                                                                        |
| 58 | implementation 'com.airbnb.android:lottie:3.0.7'                                     |
| 59 | // CIRCLE IMAGE                                                                      |
| 68 | implementation 'de.hdodenhof:circleimageview:3.0.0'                                  |
| 61 | //Picasso                                                                            |
| 62 | implementation "com.squareup.picasso:picasso:2.71828"                                |
| 63 | // JSON                                                                              |
|    |                                                                                      |

<span id="page-26-1"></span>*Ilustración 10 – Librería format gson*

● El resultado final fue

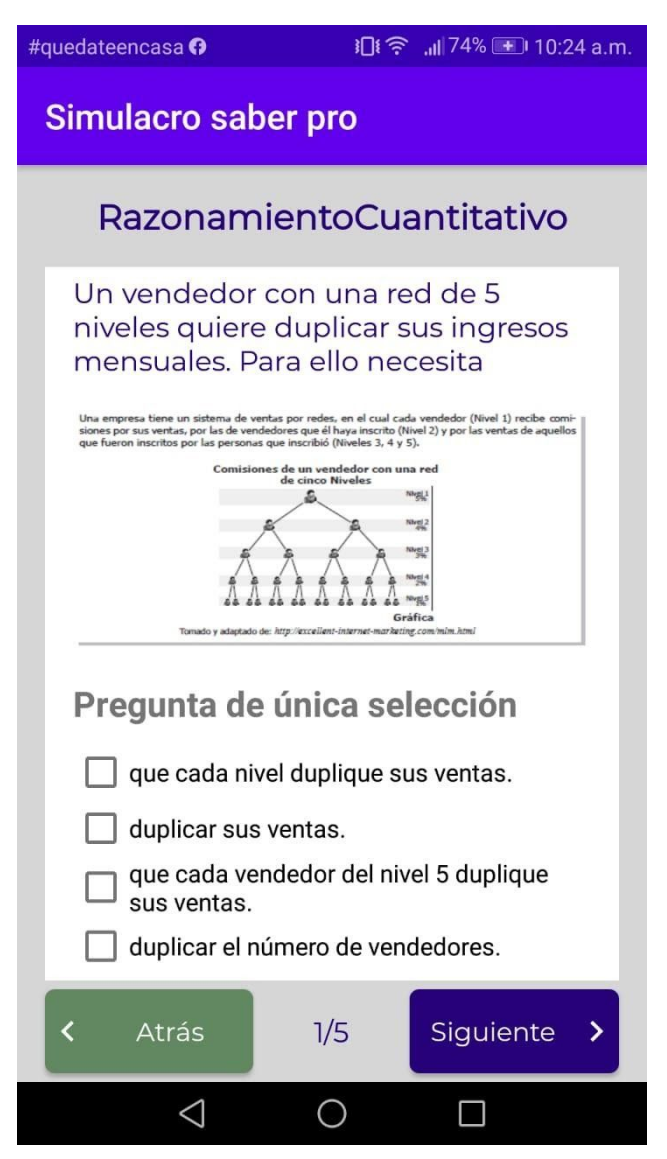

*Ilustración 11 – Pregunta en el simulador*

<span id="page-27-0"></span>Para el método de inicio de sesión se utilizó el login de Google ID el cual trae una información que se encuentra ubicada en los servidores de Google, con previa autorización, se toma la foto, el nombre y la dirección de correo electrónico

Las imágenes describen lo realizado:

● Se creo una vista de *Kotlin file / class* dentro de la carpeta raiz *model -> user* la cual hace la solicitud a Google con los datos que se desean importar

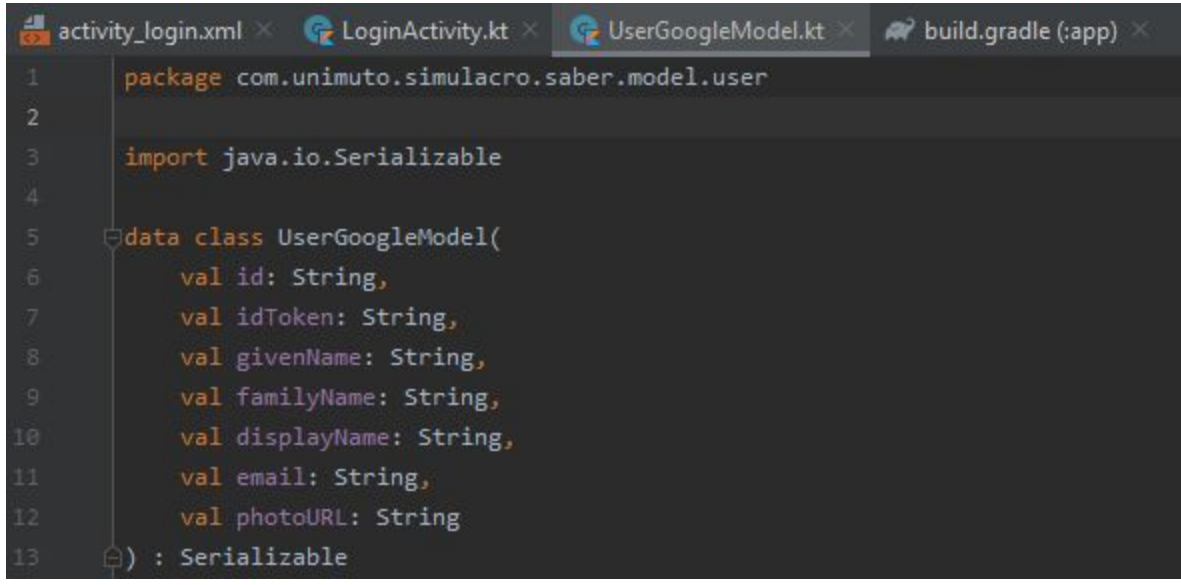

*Ilustración 12 – Campos requieridos a Google ID*

<span id="page-28-0"></span>● Las líneas de código que se agregaron en el archivo *build.gradle (Module: app)* son: implementation 'com.google.firebase:firebase-auth:18.0.0' implementation 'com.google.firebase:firebase-database:18.0.0'

|    | You can use the Project Structure dialog to view and edit your project configuration |
|----|--------------------------------------------------------------------------------------|
| 28 | dependencies {                                                                       |
| 29 | implementation fileTree(dir: 'libs', include: ['*.jar'])                             |
| 38 | implementation "org.jetbrains.kotlin:kotlin-stdlib-jdk7:\$kotlin version"            |
| 31 | implementation 'androidx.appcompat:appcompat:1.1.0'                                  |
| 32 | implementation 'androidx.core:core-ktx:1.2.0'                                        |
| 33 | implementation 'androidx.constraintlayout:constraintlayout:1.1.3'                    |
| 34 | implementation 'com.google.android.material:material:1.2.0-alpha06'                  |
| 35 | implementation 'androidx.annotation:annotation:1.1.0'                                |
| 36 | implementation 'androidx.lifecycle:lifecycle-extensions:2.2.0'                       |
| 37 | testImplementation 'junit:junit:4.12'                                                |
| 38 | androidTestImplementation 'androidx.test.ext:junit:1.1.1'                            |
| 39 | androidTestImplementation 'androidx.test.espresso:espresso-core:3.2.0'               |
| 40 | implementation 'androidx.navigation:navigation-fragment-ktx:2.2.2'                   |
| 41 | implementation 'androidx.navigation:navigation-ui-ktx:2.2.2'                         |
| 42 | implementation 'com.google.android.gms:play-services-auth:18.0.0'                    |
| 43 | implementation 'com.google.firebase:firebase-auth:18.0.0'                            |
| 44 | implementation 'com.google.firebase:firebase-database:18.0.0'                        |
| 45 | // MODULE PROJECT                                                                    |
| 46 | implementation project(':model')                                                     |
| 47 | // NETWORKING                                                                        |
| 48 | implementation "com.squareup.retrofit2:retrofit:\$retrofitVersion"                   |
| 49 | implementation "com.squareup.retrofit2:converter-gson:\$retrofitVersion"             |
| 50 | implementation "com.squareup.retrofit2:adapter-rxjava2:\$retrofitVersion"            |
| 51 | // RXJAVA2                                                                           |
| 52 | implementation "io.reactivex.rxjava2:rxjava:\$rxJavaVersion"                         |
| 53 | implementation "io.reactivex.rxjava2:rxandroid:\$rxJavaVersion"                      |
| 54 | implementation 'androidx.constraintlayout:constraintlayout:2.0.0-beta4'              |
| 55 | implementation 'androidx.recyclerview:recyclerview:1.2.0-alpha02'                    |
| 56 | androidTestImplementation 'androidx.test:runner:1.3.0-beta01'                        |
| 57 | // ANIMATIONS                                                                        |
| 58 | implementation 'com.airbnb.android:lottie:3.0.7'                                     |
| 59 | // CIRCLE IMAGE                                                                      |
| 60 | implementation 'de.hdodenhof:circleimageview:3.0.0'                                  |
| 61 | //Picasso                                                                            |
| 62 | implementation "com.squareup.picasso:picasso:2.71828"                                |
| 63 | $11$ JSON                                                                            |
| 64 | implementation 'com.google.code.gson:gson:2.8.5'                                     |

*Ilustración 13 – Librería firebas*

<span id="page-29-0"></span>● Esta es la forma como retorna la información

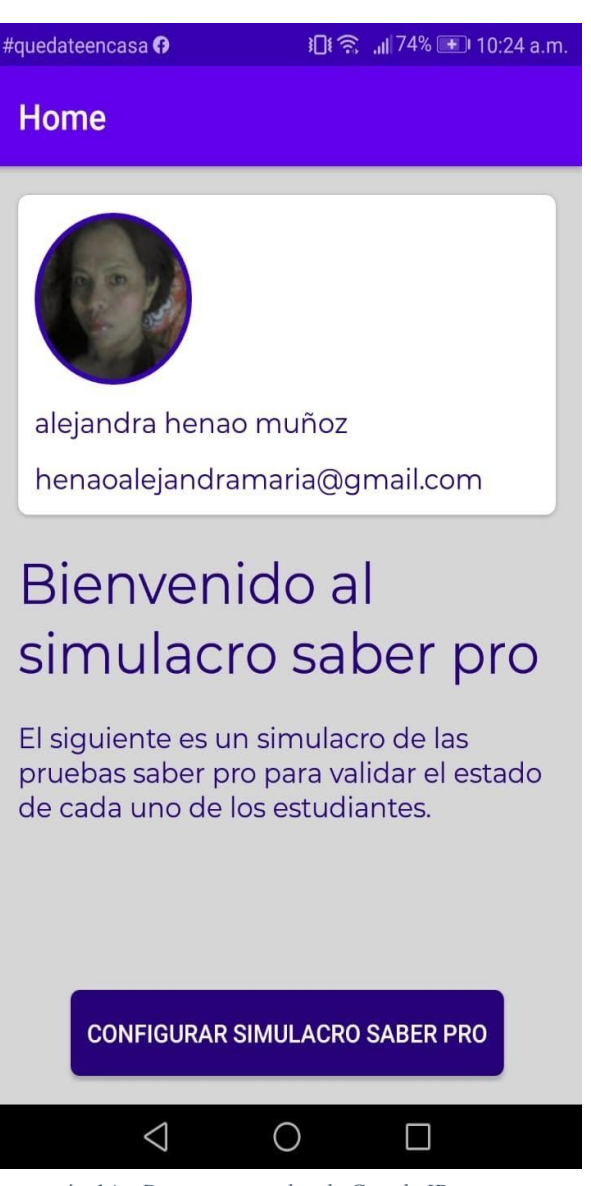

*Ilustración 14 – Datos importados de Google ID*

<span id="page-30-0"></span>La estructura del proyecto en Android Studio tiene 5 activities principales:

- HomeActivity: Contiene la información del usuario que se registró mediante Google ID. Foto, nombre, correo.
- LoginActivity: Contiene el código fuente para el registro en el prototipo de aplicación mediante Google ID.
- MainActivity: Contiene la actividad principal en la que se muestran las preguntas
- QuestionActivity: Es la vista secundaria en la que se muestras la preguntas. De manera fija contiene el titulo de la vista, los botones Atrás y Siguiente, y la cantidad de preguntas que ha respondido de las que selecciono.
- <span id="page-31-0"></span>● SplashActivity: Contiene la animación con la que se inicia la aplicación.

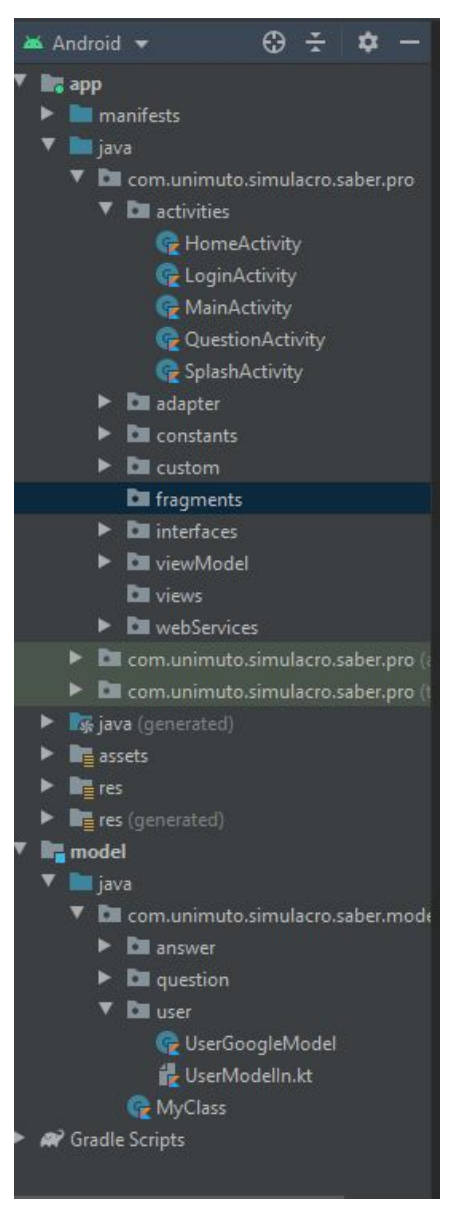

*Ilustración 15 – activities principales*

### **Capítulo 5. Conclusiones y Recomendaciones**

### <span id="page-32-0"></span>**Conclusiones**

- El levantamiento de los requerimientos fue fundamental para identificar cada una de las actividades que se iban a desarrollar en el prototipo de aplicación móvil.
- Durante el proceso de desarrollo del prototipo de la aplicación móvil en Android Studio fue necesario aprender sobre el "encarpetamiento" de las diferentes vistas y así tener un código más limpio, utilizar librerías Retrofit, hacer uso de arquitectura de software como RESTful API para concatenar los diferentes datos que se encontraban en cada una de las tablas de la BD y que se encontraban relacionadas.
- El atributo ScrollView es muy útil cuando se utiliza demasiada información en la vista ya que le permite al usuario desplazar la pantalla hasta llegar al final de la misma.

### **Recomendaciones**

- Es indispensable tener un teléfono celular conectado para estar descargando el código ya que en algunas ocasiones se dificulta encontrar un error en la sintaxis del código debido a la cantidad de actividades que permite Android Studio.
- Fue muy útil realizar el ejercicio de dibujo acerca de la aplicación ya que da pautas de cómo deben ir las vistas finales.

### **Lista de referencias**

- <span id="page-33-0"></span>Cabezas, L., & González, F. (2018). *Desarrollo Web con PHP y MySQL Edición 2018.* Anaya Multimedia. Canal Trece. (21 de 02 de 2020). *Canal Trece.* Obtenido de https://canaltrece.com.co/noticias/simulador-icfes-gratis-descargar-pc-examen-pruebas/ Crockford, D. (s.f.). *JSON.org.* Obtenido de https://www.json.org/json-es.html Darmawikarta, D. (2014). SQL for MySQL. Brainy Software. Developers. (s.f.). *Developers.* Obtenido de https://developer.android.com/studio/intro?hl=es-419 Garcia Holgado, A. &. (2015). *Estudio sobre la evolución de las soluciones tecnológicas para dar soporte a la gestión de la información. INFORME TÉCNICO, 8.* Lopez Jurado, F. (01 de 06 de 2018). *OpenWebinars.* Obtenido de https://openwebinars.net/blog/que-es-kotlin/ Microservices Grupo 10. (07 de 11 de 2016). *Medium.* Obtenido de https://medium.com/@grupo10.msa/arquitectura-de-microservicios-5ce65f70f980 Mineducación. (s.f.). *Mineducación.* Obtenido de https://www.mineducacion.gov.co/1759/w3-article-196492.html? noredirect=1 Padilla Beltran, J. E., Vega Rojas, P. L., & Rincón Caballero, D. A. (2014). Tendencias y dificultades para el uso de las TIC en la educación superior. *Ciencias de la educación, 10*(1). Obtenido de http://www.scielo.org.co/pdf/entra/v10n1/v10n1a17.pdf PHP. (s.f.). *PHP.* Obtenido de https://www.php.net/manual/es/intro-whatis.php Revista Dinero. (13 de 10 de 2016). *Revista Dinero.* Obtenido de https://www.dinero.com/emprendimiento/articulo/congreso-colombia-40-y-cifras-del-mer cado-de-las-aplicaciones-moviles/234972 Sánchez Jiménez, M. Á. (2018). Origen y Evolución de Internet y su Desarrollo Como Entorno de Interacción Social a Través de los Medios Sociales Digitales. Revista Contribuciones a Las Ciencia Sociales. Obtenido de https://www.eumed.net/rev/cccss/2018/03/medios-sociales-digitales.html Sandoval Mondragón, S. (09 de 05 de 2017). *Blog fixter.* Obtenido de http://blog.fixter.org/retrofit-el-mejor-cliente-rest/
- Tecnologías información. (s.f.). *Tecnologías información.* Obtenido de https://www.tecnologias-informacion.com/basesdedatos.html#